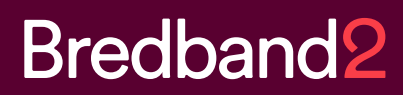

# Manual **Bredband2 Växel** Deskphone Mitel 6865i

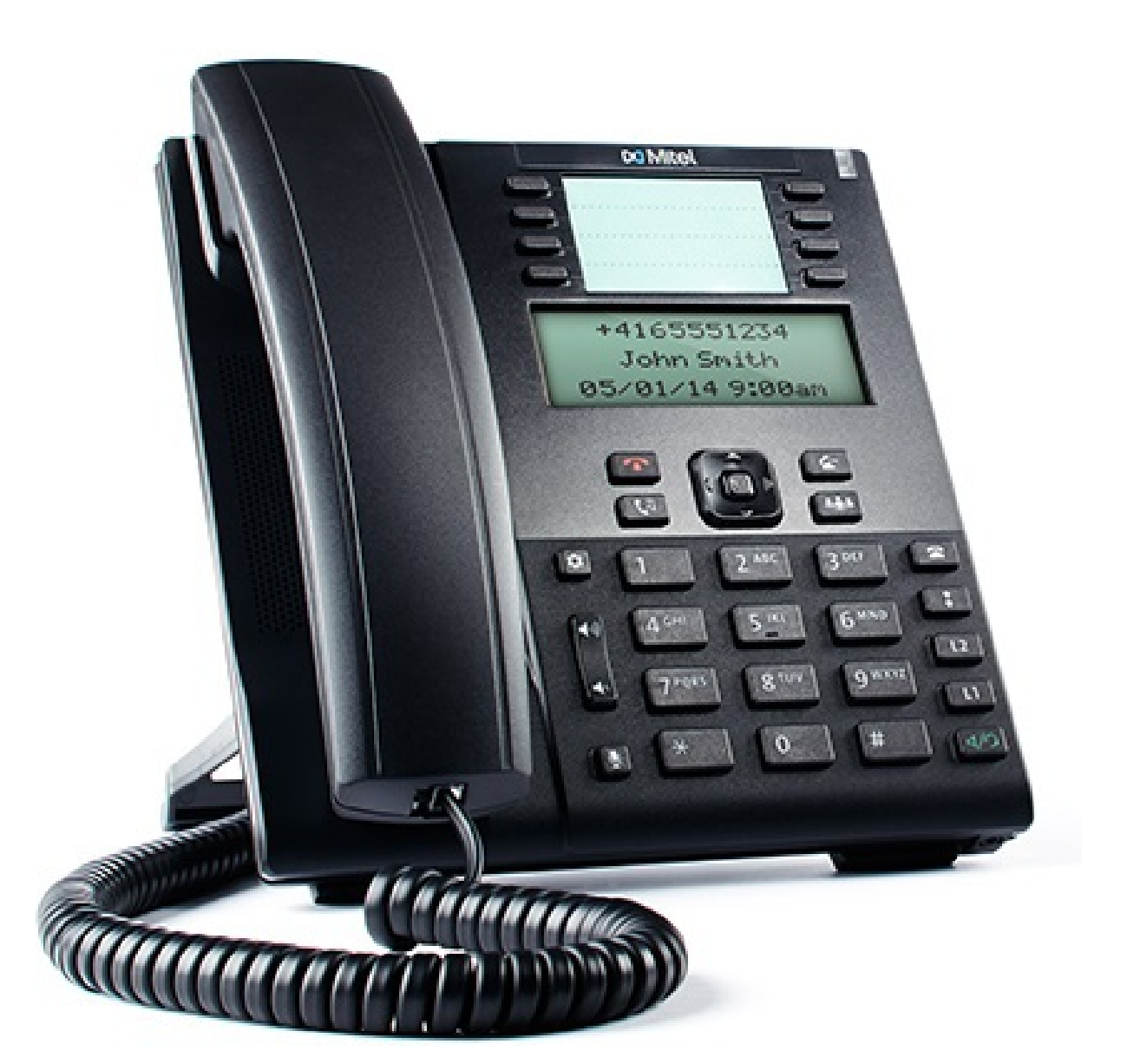

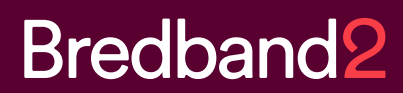

# **1. Getting started**

This quick guide will help you get started using your new Mitel 6865 deskphone together with the Business Communication Solution. We recommend using the phone's user guide for more information on handling the phone, please visit www.mitel.com.

# **1.1. Prerequisites**

Your deskphone must be provisioned to your organization as a free seating phone, or provisioned to your account.

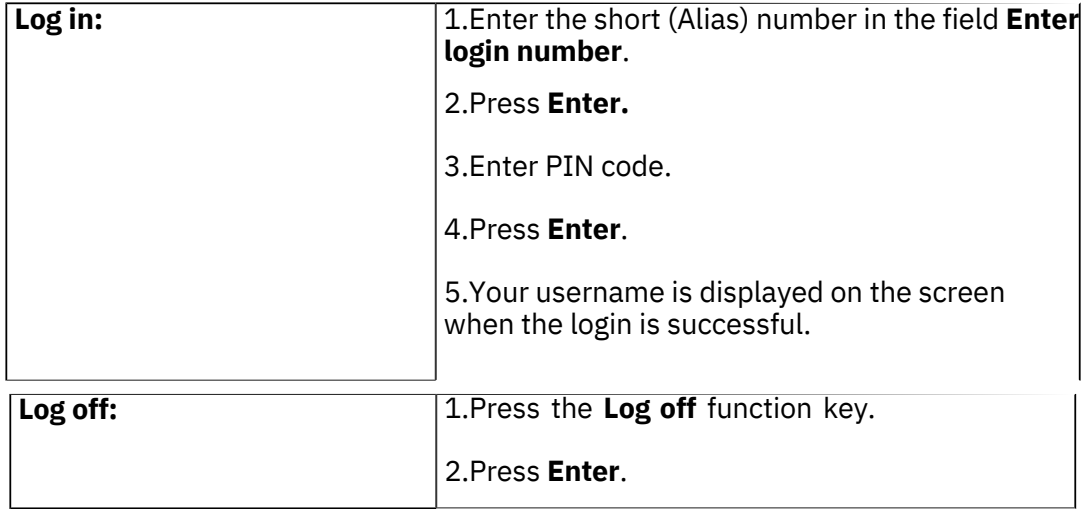

### **Table 1. Log in or log off from free seating phone**

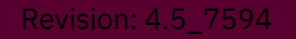

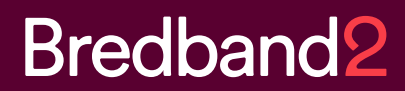

# **1.2. Phone overview**

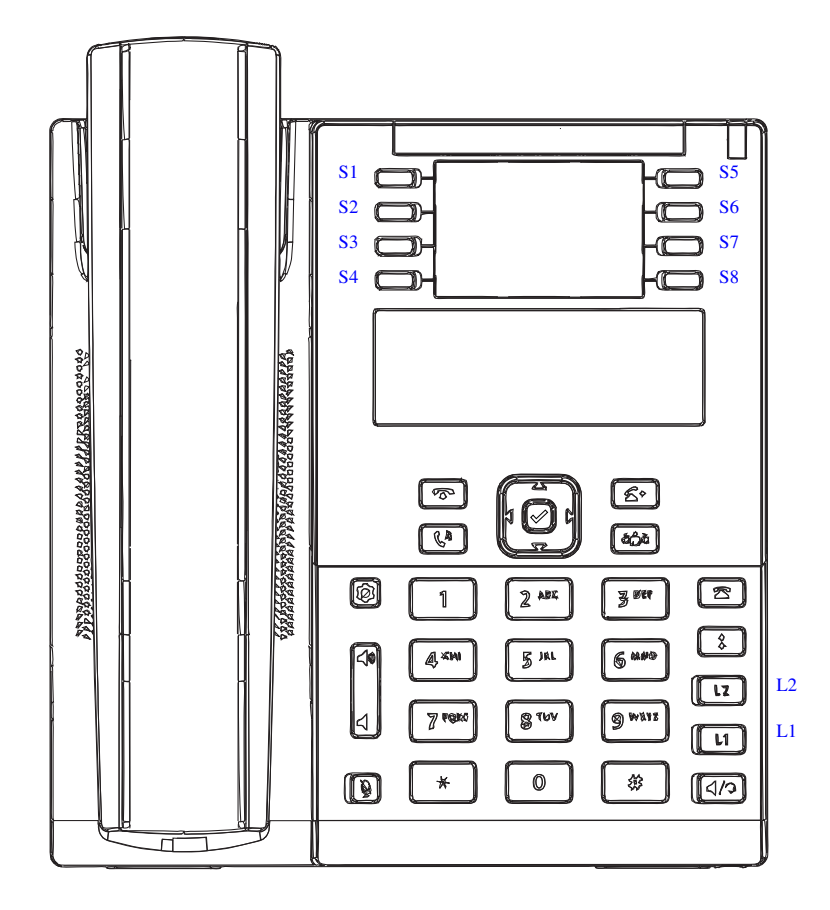

The Mitel 6865 consists of handset, screen, navigation/select key, numpad, option keys, line keys (L-keys) and function keys (S-keys).

# **1.3. Settings in the telephone**

### **Table 2. Navigation**

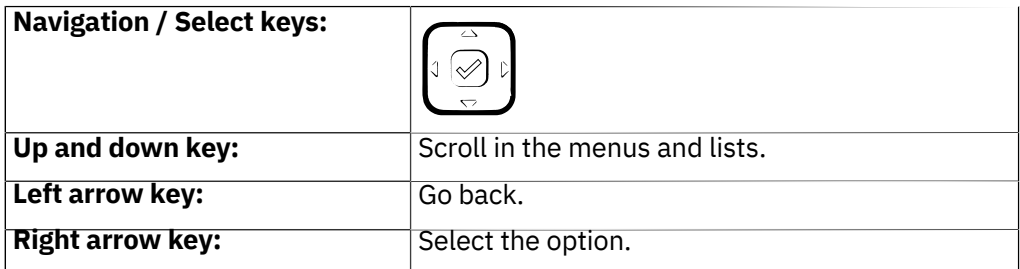

#### **Table 3. Set volume**

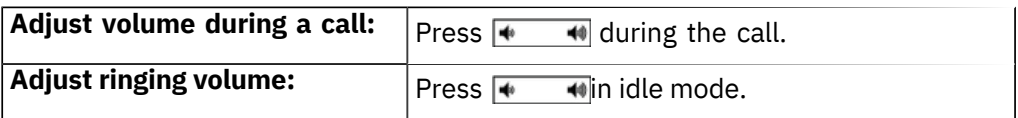

#### **Table 4. Silent ringing and mute**

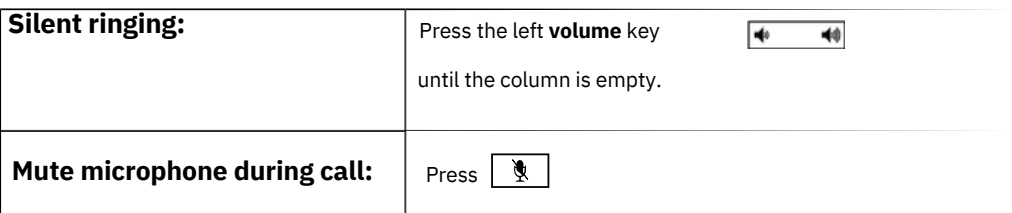

# **2. Basic call handling**

You can call a user in many ways: dialing the number, pressing the shortcut key, pressing and holding on a quick dial key, selecting the contact in your contact list or searching for the contact in the directory and then calling.

#### **Table 5. Incoming calls**

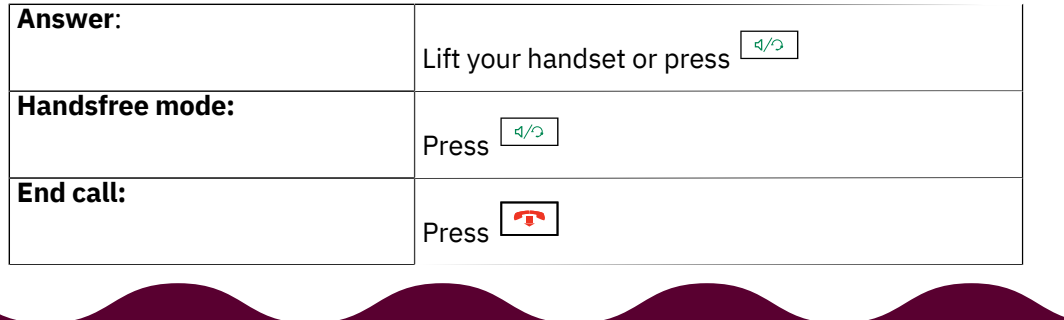

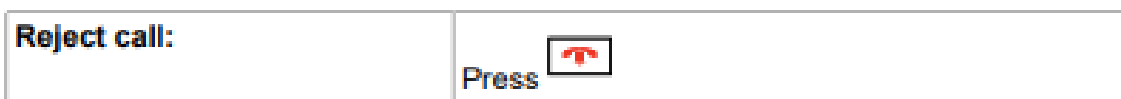

### **Table 6. Missed calls**

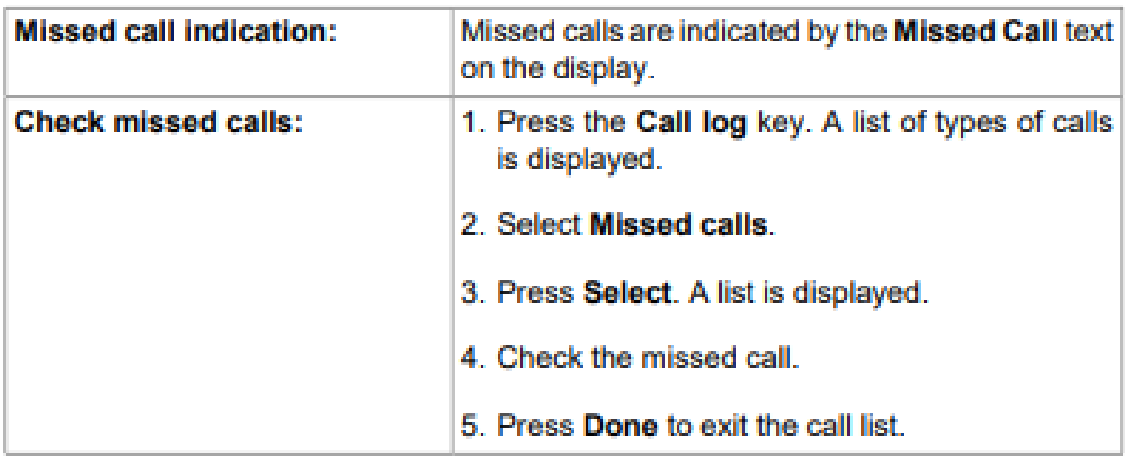

# **Table 7. Outgoing calls**

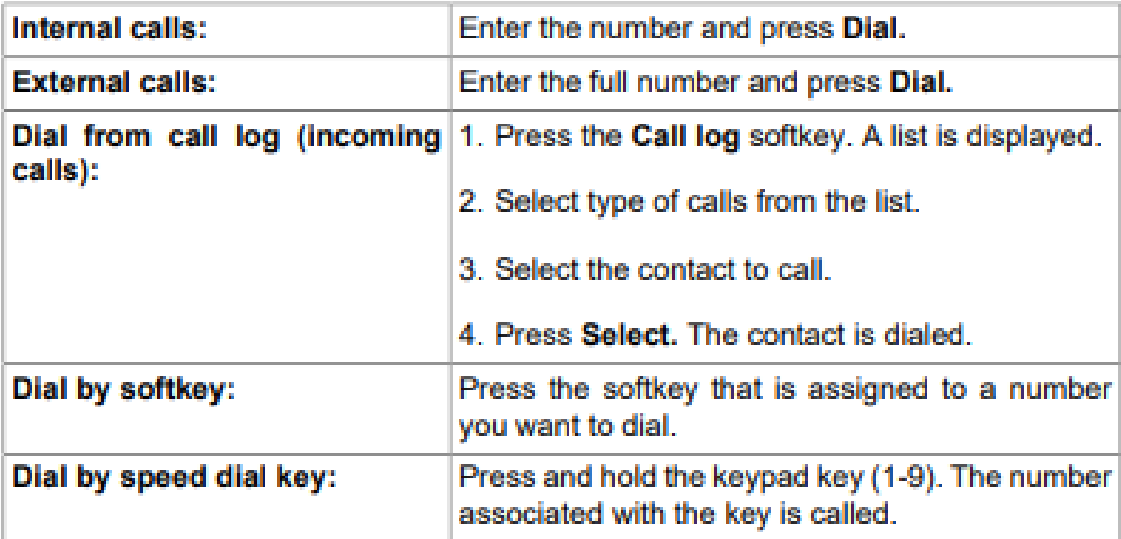

## **Table 8. Transfer calls**

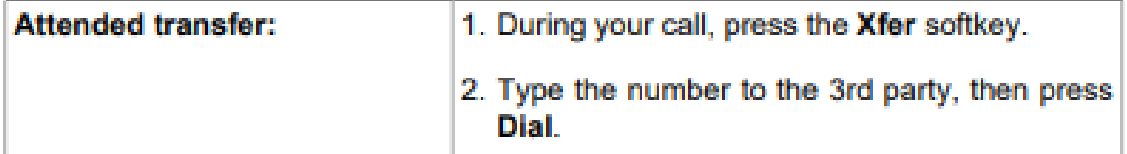

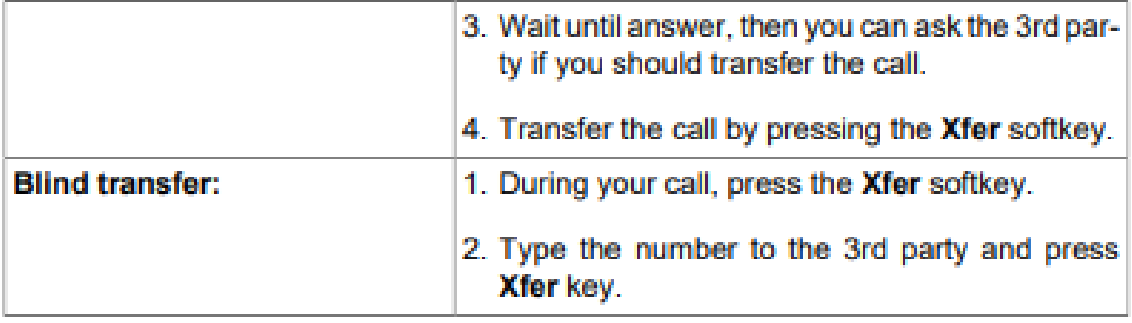

## Table 9. Holding and parking calls

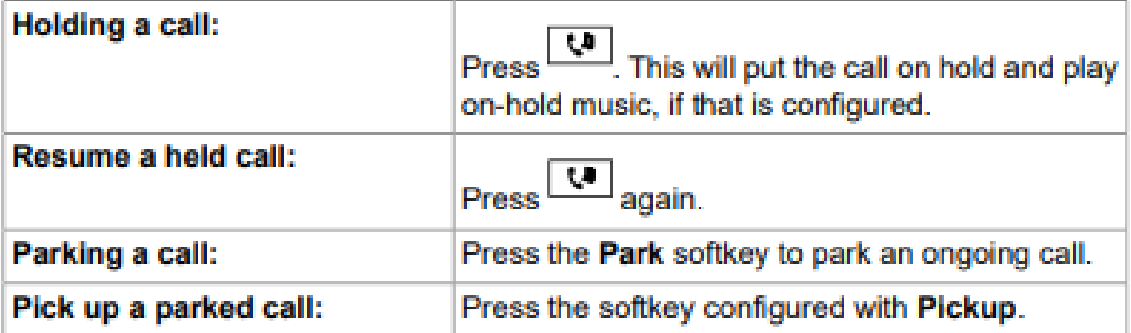

### **Table 10. Conference**

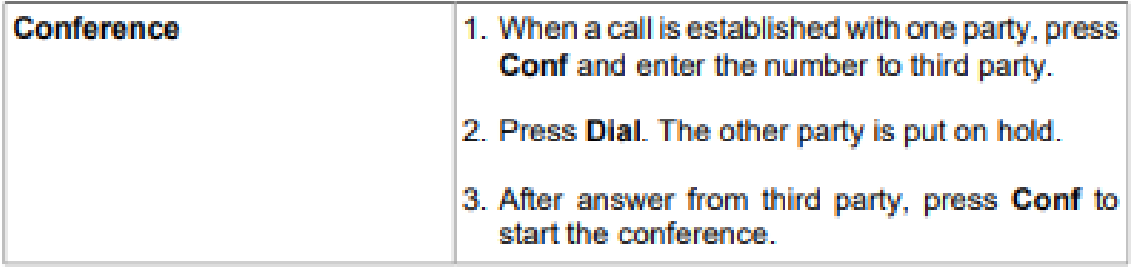

### **Table 11. Presence**

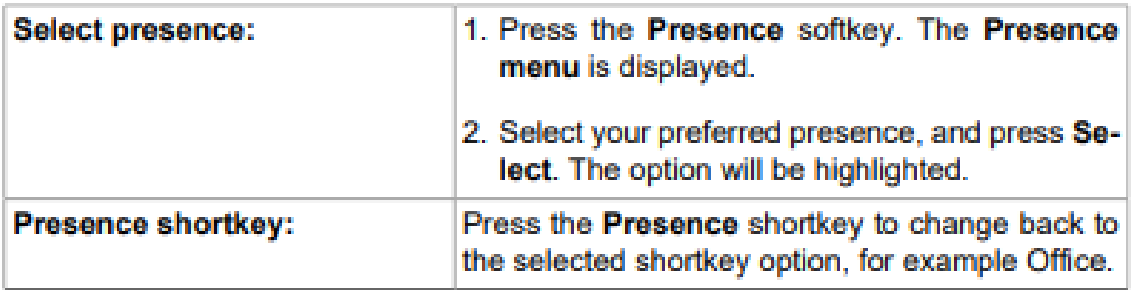

The presence states listed in the menu are configured by the system administrator. If a desired presence state is not listed, contact your administrator to have it added.

### **Table 12. Recording**

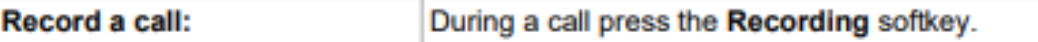

#### Table 13. Get my active call

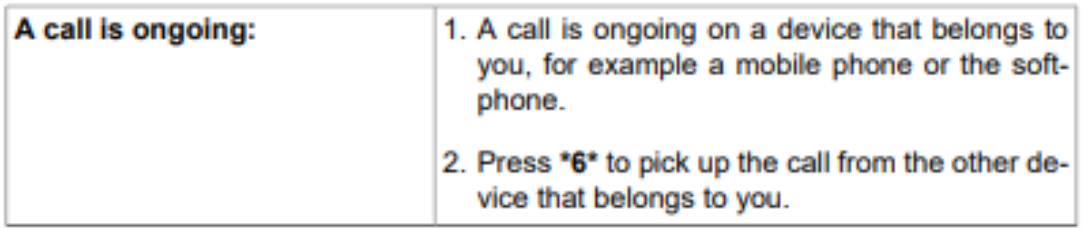

### Table 14. Common Call Pickup

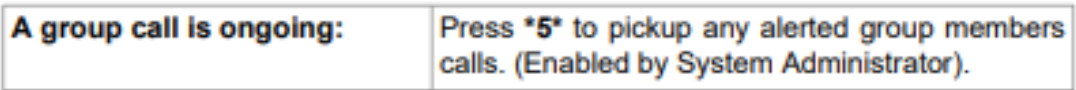

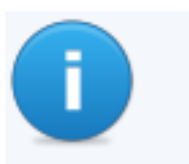

#### **Note**

Function codes for SIP phones can be configured as function key "Phone Number".

# 3. Advanced call handling

### **Table 15. Extensions**

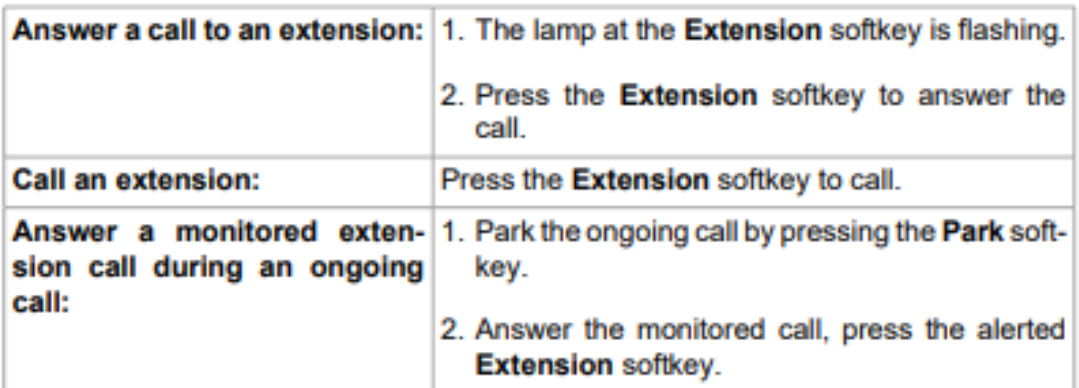

Other extensions can be monitored from softkeys on your telephone. The monitoring keys are called Extension. When the monitored extension is busy in a call the lamp next to the softkey is lit in red. If the extension is free the lamp is green.

### **Table 16. Intercom**

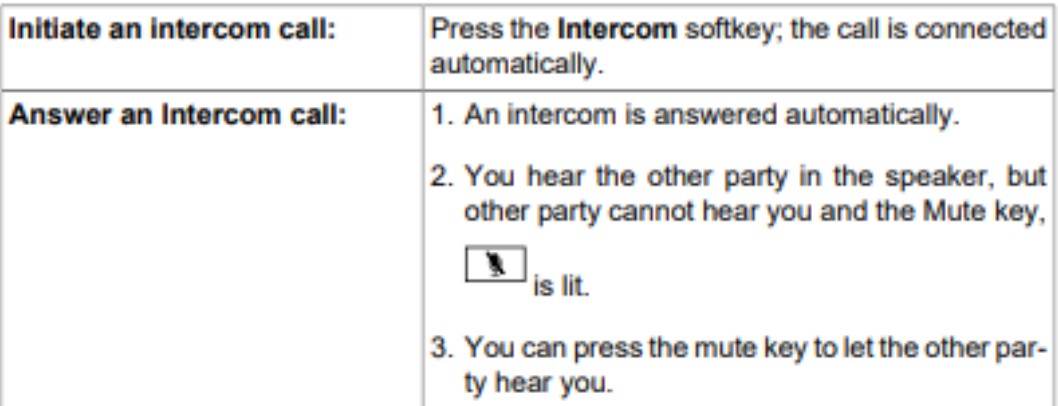

The system administrator can initiate an intercom connection on a softkey on your phone. When you press the key, a call is set up towards a predefined party and it is answered automatically.

### Table 17. User voicemail

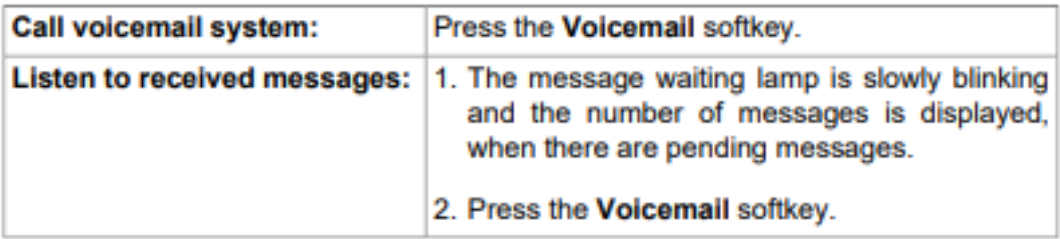

#### Table 18. Group Voicemail

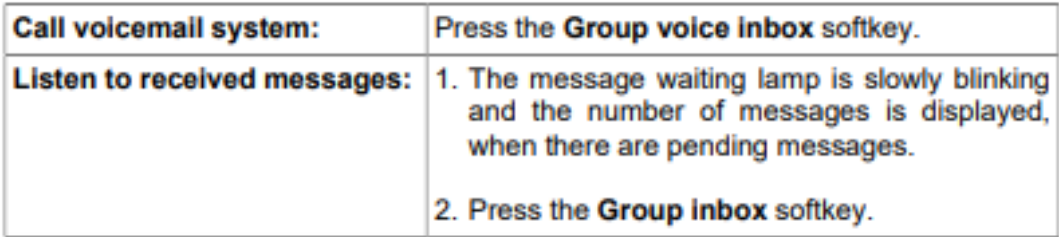

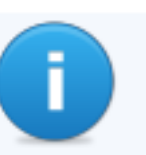

### **Note**

The system administrator can initiate a Group Inbox keys on your phone. Each Group Inbox key monitors one Group inbox function number. You may only monitor groups where the main user (line 1)

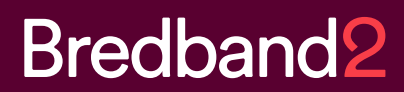

is member. In the voice mail call, messages may be handled using keys (DTMF) described in the User Portal Inbox menu.

# **Table 19. Directories (Contacts)**

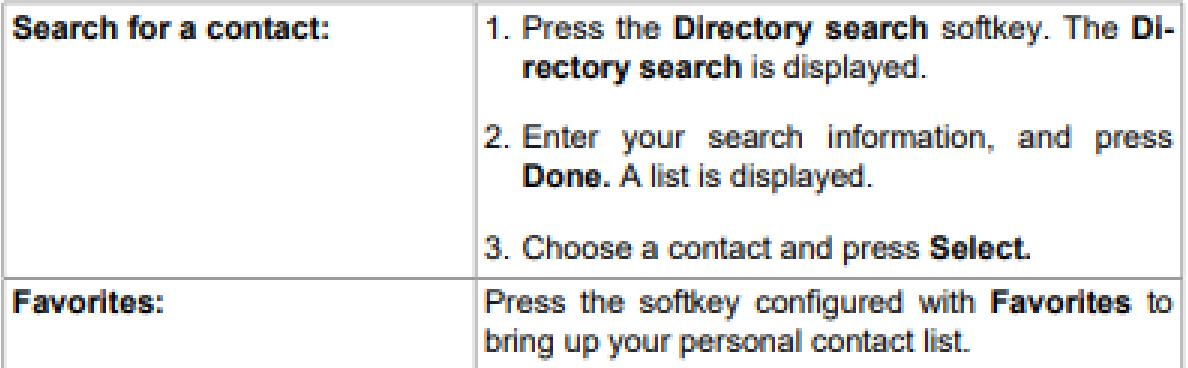

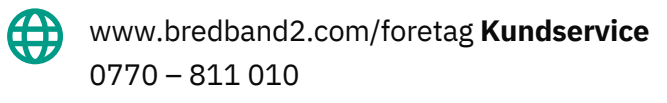